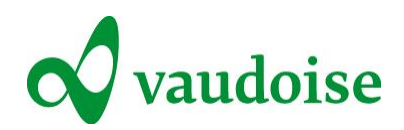

# FAQ für das Online-Formular PrestOpen Krankheit/Unfall:

## **Pflichtfelder**

## Tab «Arbeitgeber»

Um uns eine Schadenmeldung online zukommen zu lassen, müssen Sie folgende Felder ausfüllen:

- Nummer des Versicherungsnehmers
- Arbeitgeber
- F-Mail

## Sie kommen mit Ihrer Online-Meldung nicht weiter, weil rechts rote Meldungen angezeigt werden?

Die roten Meldungen weisen auf Pflichtfelder hin.

Kontrolle

#### Arbeitgeber

 $\rightleftarrows$  **IBAN-Nr / Postkonto : wünschenswert** 

**O** Arbeitgeber : obligatorisch

Klicken Sie einfach auf den roten Kommentar, in diesem Beispiel auf «Arbeitgeber: obligatorisch», und Sie werden automatisch zum Feld weitergeleitet, das noch ausgefüllt werden muss.

## Ein violetter Kommentar weist Sie auf empfohlene Angaben hin

Es handelt sich dabei zwar nicht um Pflichtangaben, es wird aber dennoch empfohlen, diese Felder auszufüllen. Wenn Sie diese Angaben machen, kann der Fall deutlich schneller bearbeitet und eine allfällige Entschädigung somit auch schneller ausgezahlt werden.

## **Eingabehilfe**

## Im Tab «Arbeitgeber» finden Sie das Feld «Dossierreferenznummer für den Arbeitgeber»

Dort können Sie die interne Referenz Ihres Absenzenverwaltungssystems angeben.

## Adresse Ihres Mitarbeiters:

Wenn Sie die Adresse Ihres Mitarbeiters eingeben und sein Wohnsitz sich im Ausland befindet, ändern Sie bitte das Feld «Land» (es ist z. B. nicht möglich, eine 5-stellige PLZ für die Schweiz einzugeben).

## Wie erfasst man einen Bagatellfall?

Zum Erfassen eines Bagatellfalls verwenden Sie bitte dieses [Online-Formular](https://services.vaudoise.ch/Sinistres/IHM/Pages/DeclarationLAA.aspx?LangueNavigationUser=DE) (UVG). Zwischen einem Bagatellfall und einem Fall mit Taggeldanspruch (KTG) wird im Tab «Verletzungen» im Absatz «Arbeitsunfähigkeit» differenziert.

Je nach Ihrer Wahl erhalten Sie 4 oder 6 Blätter (siehe «Welche Dokumente erhalte ich?») in Ihrem Bestätigungs-PDF, das Ihnen nach Abschluss der Eingabe zugeschickt wird.

## Erfassen der Anzahl wöchentlicher Arbeitsstunden:

Beispiel: Für einen Mitarbeiter, der 60% arbeitet, müssen Sie 25.20 Stunden eingeben (20 Hundertstel). Es ist nicht möglich, die Arbeitszeit in Stunden und Minuten anzugeben.

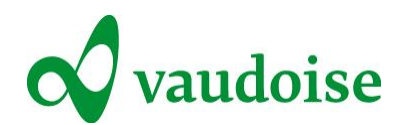

Wie gebe ich den genauen Ereignisort ein, wenn ich die Adresse nicht kenne? Klicken Sie im Tab «Unfallhergang» unter «Genauer Ereignisort» auf

 $\Box$  Der Schadenort ist nicht genau bekannt

So können Sie im Feld «Strasse» einen Ort eingeben, z. B. Fussballplatz Allmend, Kunsteisbahn Zuchwil usw.

Bei Bedarf können Sie im Feld «Unfallbeschreibung» noch näher auf den Schadenort eingehen.

#### Wie kann ich mehrere Verletzungen eingeben?

Im Tab «Verletzungen» muss die Hauptverletzung aus den Drop-down-Listen «Art der Verletzung» und «Betroffenes Körperteil» ausgewählt werden. Im Feld «Beschreibung der Verletzung» können Sie die Hauptverletzung näher beschreiben und Angaben zu möglichen weiteren Verletzungen machen.

Bechreibung der Verletzung

Beckenbruch Bruch der linken Hand

## Wann hat sich der Schaden ereignet?

Beim Unfalldatum handelt es sich um das Datum, an dem der Unfall passiert ist. Das Taggeld wird ab dem Folgetag des Unfalls bezahlt.

## Welches Datum muss ich beim Beginn der Arbeitsunfähigkeit eingeben?

Gemäss Gesetz beginnt die Arbeitsunfähigkeit frühestens am Folgetag des Unfalls. Sie können auch ein zukünftiges Arbeitsunfähigkeitsdatum eingeben, z. B. wenn ein OP-Termin angesetzt wurde.

## Eingabe des behandelnden Arztes:

Die Reihenfolge der Eingabe entspricht der Reihenfolge der konsultierten Ärzte.

## Zusätzliche Informationen

Im Tab «Zusätzliche Informationen» können Sie Dokumente wie Arztzeugnisse, Fotos der Verletzungen oder Berichte bis zu max. 5 MB hochladen.

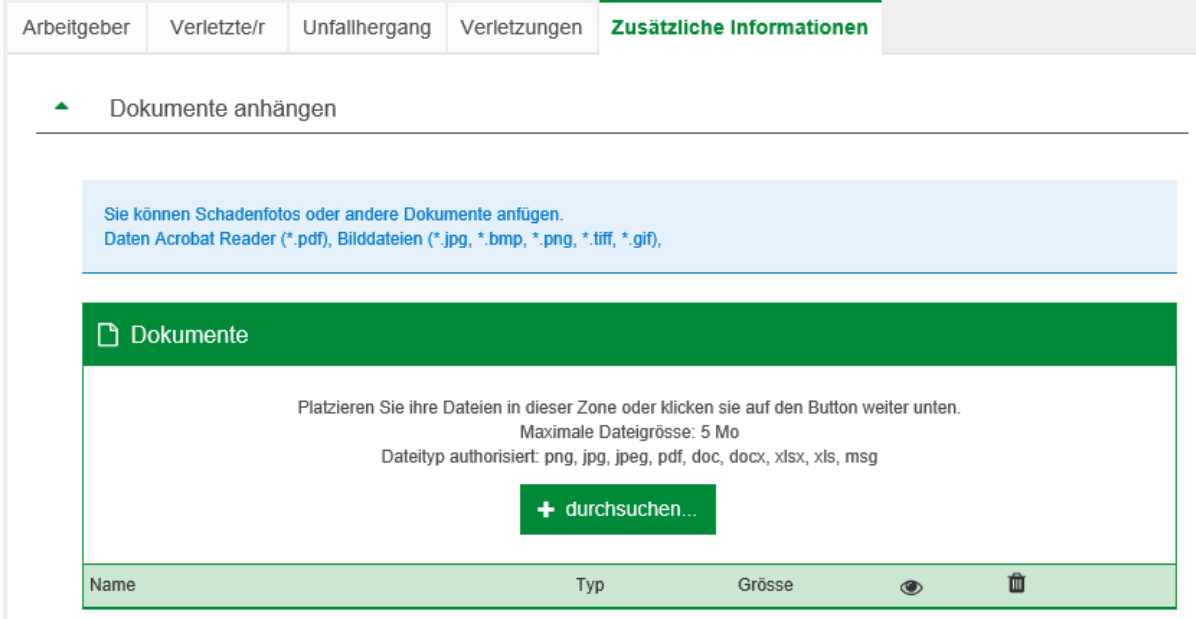

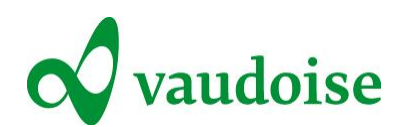

Die zusätzlichen Angaben (siehe auch unten im Tab «Zusätzliche Informationen») helfen uns dabei, Ihr Dossier schneller und effizienter zu bearbeiten.

- "Sie haben auf folgende Informationen nicht geantwortet:
- (Arbeitgeber) IBAN-Nr / Postkonto : wünschenswert
- (Verletzte/r) IBAN-Nr / Postkonto : wünschenswert
- (Verletzte/r) AHV-Nummer : wünschenswert

Dies Informationen könnten uns bei der Bearbeitung Ihre Schadenanzeige nützlich sein. In besagtem Falle müssten wir Sie erneut kontaktieren, was zu einer Verzögerung in der Bearbeitung führen wird."

Wenn Sie die Kontoverbindung angeben, können wir Entschädigungen – egal ob zu Ihren Gunsten oder zugunsten des Verletzten – schneller überweisen.

## Welche Dokumente erhalte ich?

#### **Im Bagatellfall:**

4 Formulare: 1. Zusammenfassung der Schadenmeldung für den Arbeitgeber (Zusammenfassung mit Angaben), 2. Empfangsbestätigung für den Mitarbeiter (mit der Anschrift des Mitarbeiters; kann daher direkt an diesen geschickt werden) 3. Dokument für den Arzt (mit der internen Referenz des Patienten; früher «Arztschein») 4. Apothekerschein

#### **Zahnschaden:**

4 Blätter: (wie bei Bagatellfällen)

Bei einem Zahnschaden kann die Einnahme von Medikamenten notwendig sein (Blatt 4). Der Sachbearbeiter schickt einen Fragebogen/Antrag auf Kostenvoranschlag an den behandelnden Zahnarzt.

#### **Schadenmeldung mit Taggeldanspruch:**

6 Blätter: 1. Zusammenfassung der Schadenmeldung für den Arbeitgeber (Zusammenfassung mit Angaben), 2. Empfangsbestätigung für den Mitarbeiter (mit der Anschrift des Mitarbeiters; kann daher direkt an diesen geschickt werden) 3.+4. Ärztlicher Erstbericht (vom Arzt auszufüllen) 5. Apothekerschein 6. Unfallschein UVG (für den Verletzten)

#### **Krankheit (Lohnausfall)**

3 Blätter: 1. Zusammenfassung der Krankheitsanzeige (1 oder 2 Seiten ja nach den erfassten Angaben) 2. Kontrollblatt Arbeitsunfähigkeit

#### Wie gehe ich bei Zahnschäden vor?

 $\Box$  Zahnschaden Im Tab «Unfallhergang» klicken Sie unter «Ereignisart» auf Wenn Sie das Formular an die Vaudoise gesendet haben, erhalten Sie 4 Blätter (siehe oben) im PDF-Format.

Der Sachbearbeiter schickt einen Fragebogen/Antrag auf Kostenvoranschlag an den in der Unfallmeldung angegebenen Zahnarzt.

#### Was mache ich mit den Rechnungen bei Bagatellfällen?

Schicken Sie die Rechnungen zur Zahlung bitte an die angegebene Adresse.

## Was mache ich bei Fällen mit Arbeitsunfähigkeit?

Bei Arbeitsunfähigkeit erhält der Verletzte einen Brief mit der Referenz des Sachbearbeiters. Dabei handelt es sich um ein Standardverfahren.

## Allgemeine Fragen

## Kann ich die erfassten Daten vor dem Senden speichern?

Nein, alle Angaben müssen in einer Sitzung ausgefüllt werden. Sie können sich dafür jedoch soviel Zeit nehmen, wie Sie wollen.

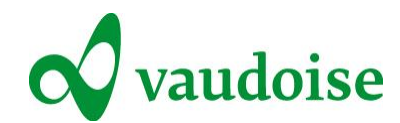

## Kann ich die Angaben im Tab «Arbeitgeber» speichern?

Nein, das ist nicht möglich. Ob Sie Daten speichern können, hängt von Ihrem Browser ab (Chrome, Internet Explorer, Mozilla Firefox usw.) und von der Datenschutzpolitik Ihres Unternehmens (Speichern von Cookies, vom Verlauf usw.).

## Bankverbindung (IBAN):

## **IBAN des Kunden:**

Wenn Sie uns Ihre IBAN bereits mitgeteilt haben, müssen Sie diese bei jeder Schadenmeldung nicht neu erfassen. Es handelt sich dabei nicht um ein Pflichtfeld.

## **IBAN des Verletzten:**

Die Angabe der IBAN im Tab «Verletzte/r» ist hingegen erforderlich, damit wir allfällige Leistungen direkt an Ihren Mitarbeiter überweisen können. Durch die Angabe der IBAN können wir den Fall schneller und effizienter bearbeiten.

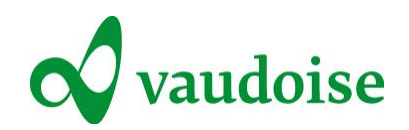

## Screenshots: Schadenmeldung (UVG) Bagatellfall und mit Taggeld (KTG)

## 1. Tab «Arbeitgeber»

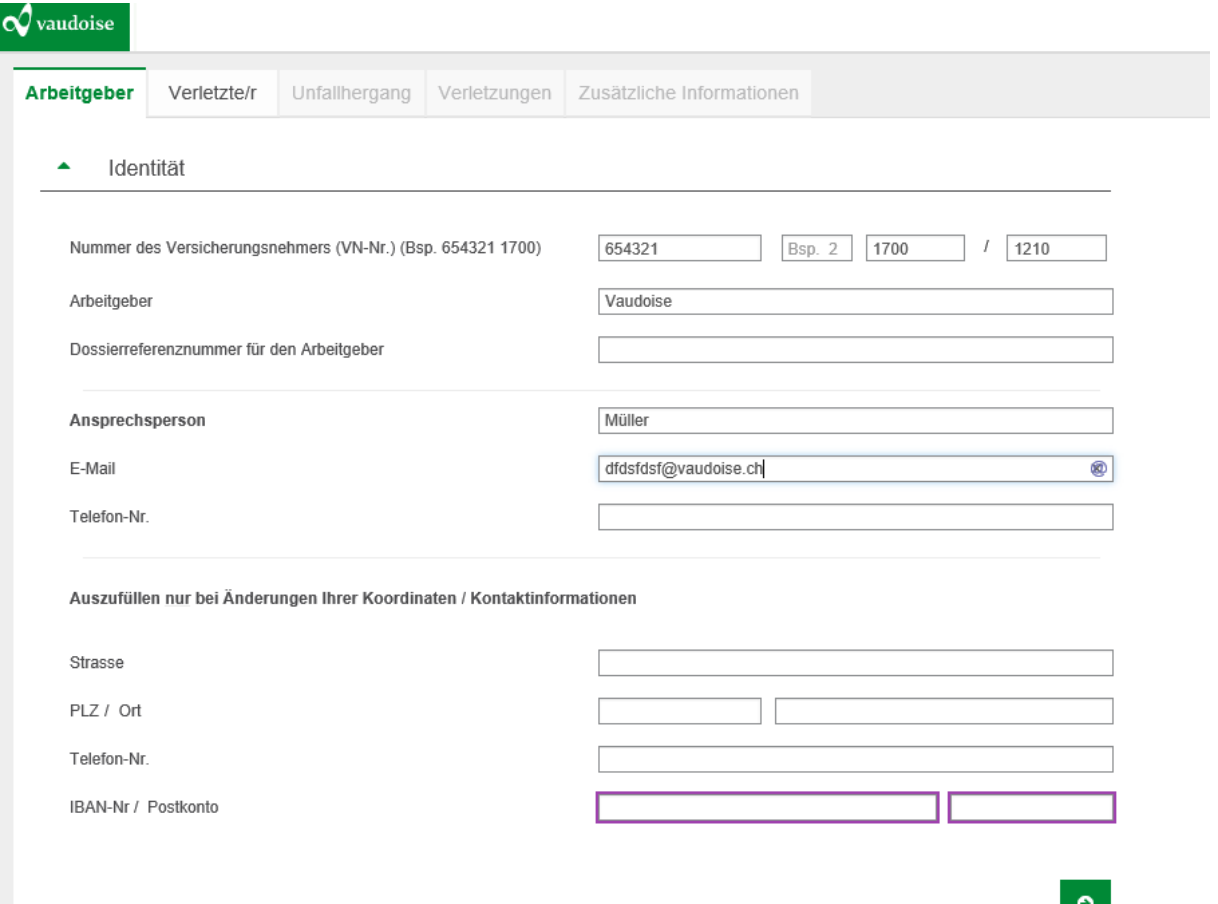

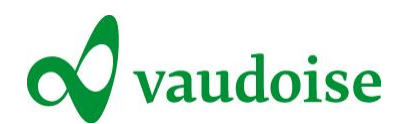

## 2. Tab «Verletzte/r»

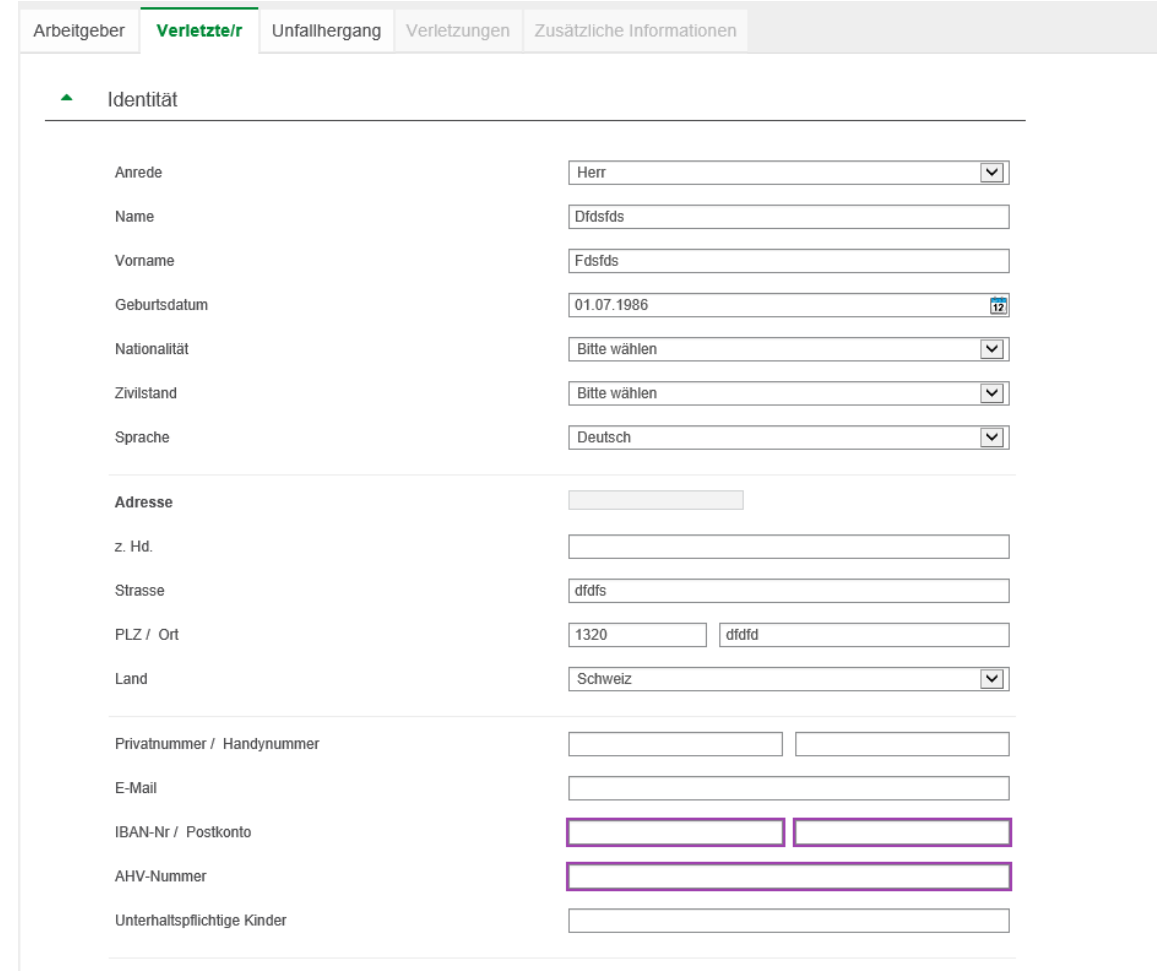

#### $\blacktriangle$ Arbeitsvertrag

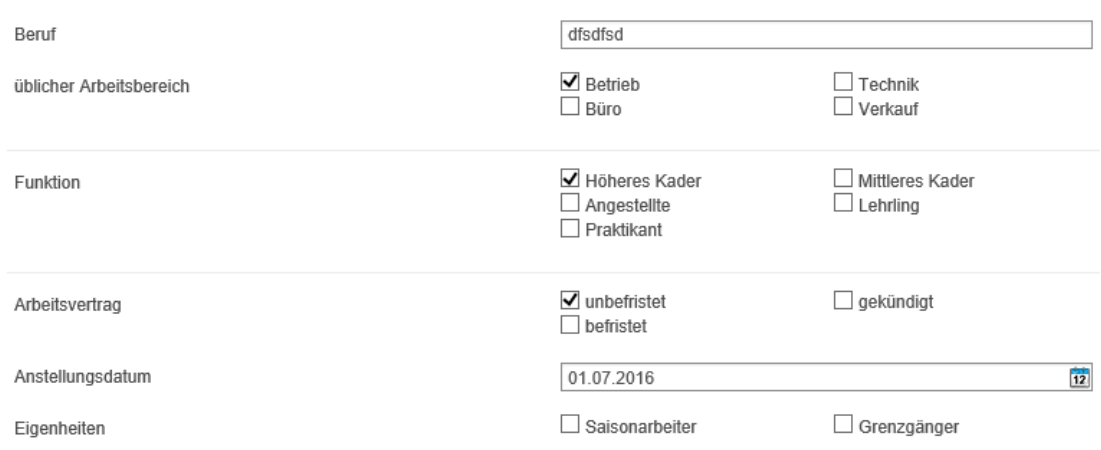

Betrifft nur die UVG-Zusatzversicherungen. Sind die Versicherungsgarantien der Mitarbeitenden (Kader, Teamchefs etc.) unterschiedlich, bitte präzisieren:

Versicherte Personenkategorie gemäss Vertag

Bitte wählen

 $\overline{\mathbf{v}}$ 

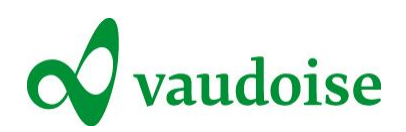

#### $\blacktriangle$ Arbeitszeit

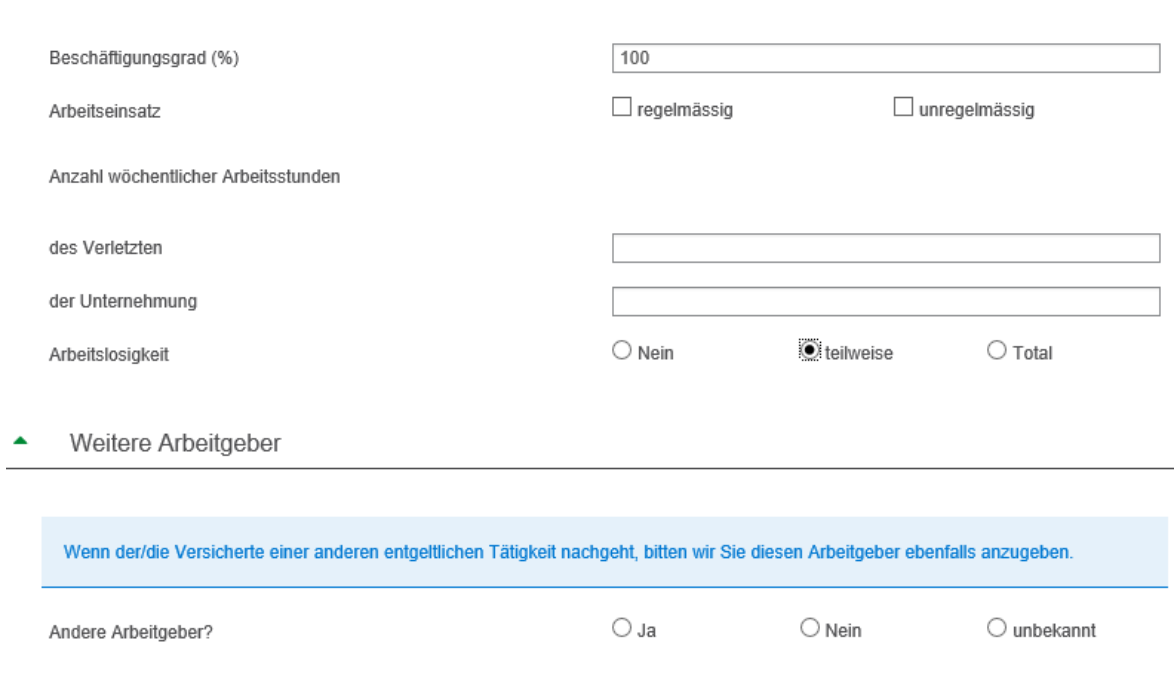

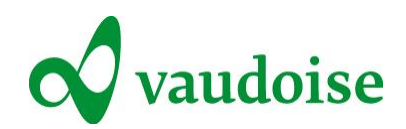

## 3. Tab «Unfallhergang»

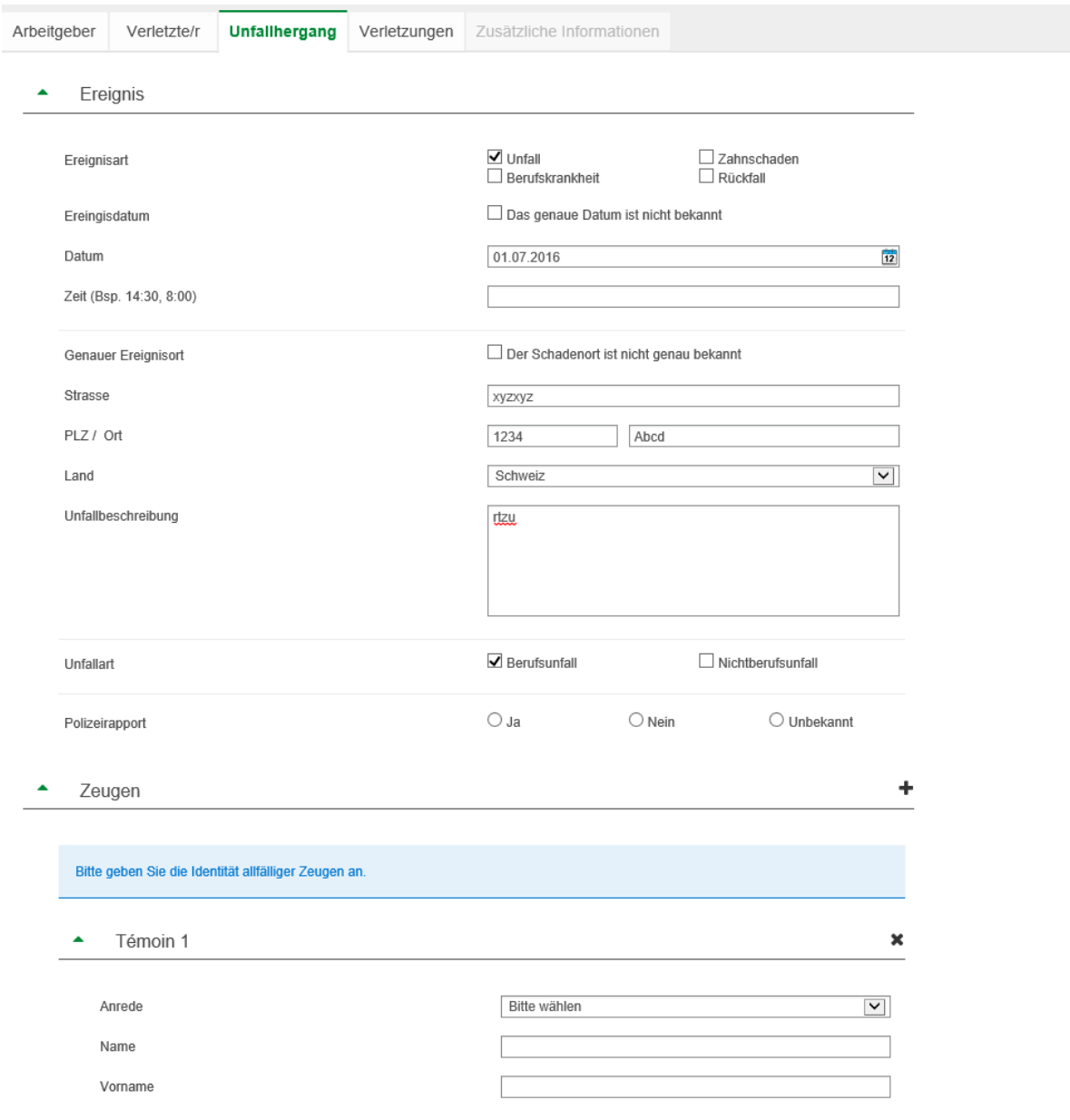

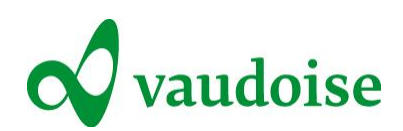

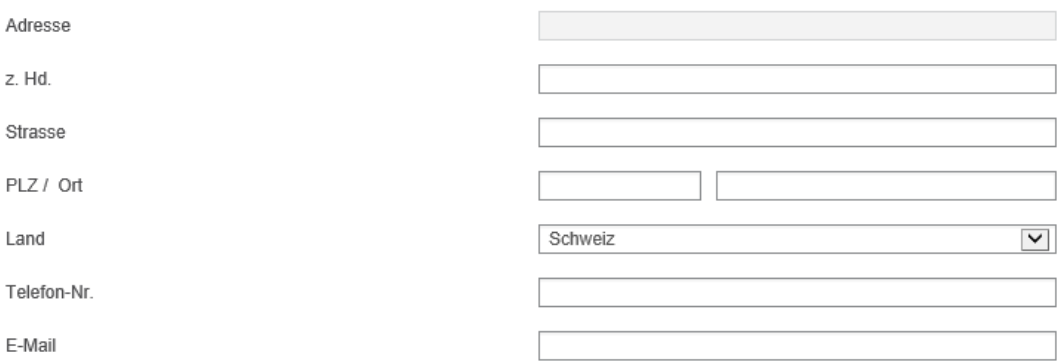

• involvierte Drittpersonen

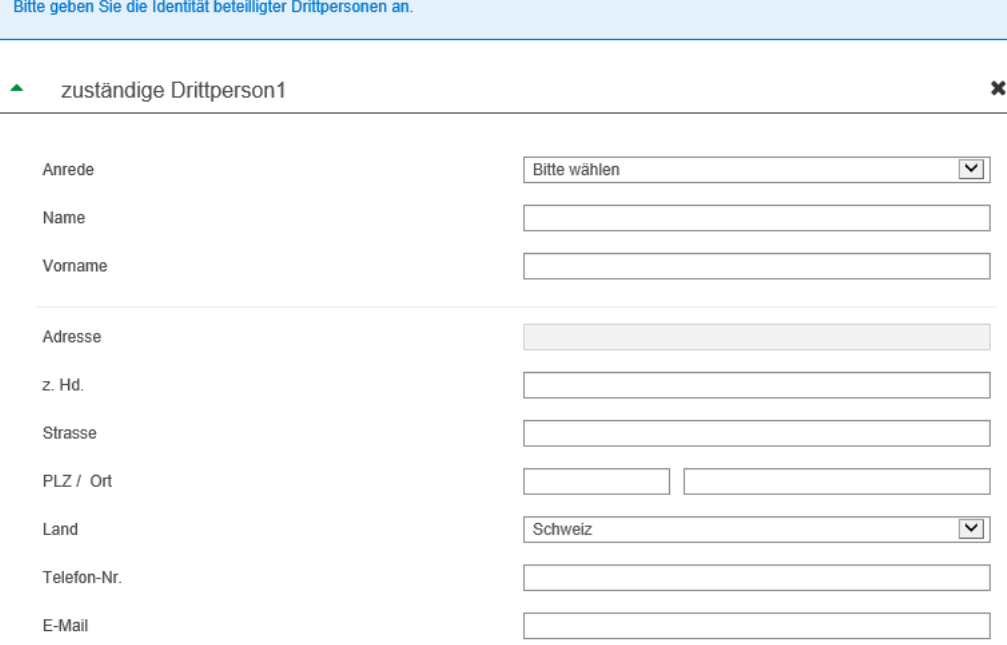

 $\bullet$ 

 $\ddag$ 

 $\bullet$ 

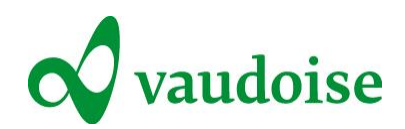

#### 4. Tab «Verletzungen»

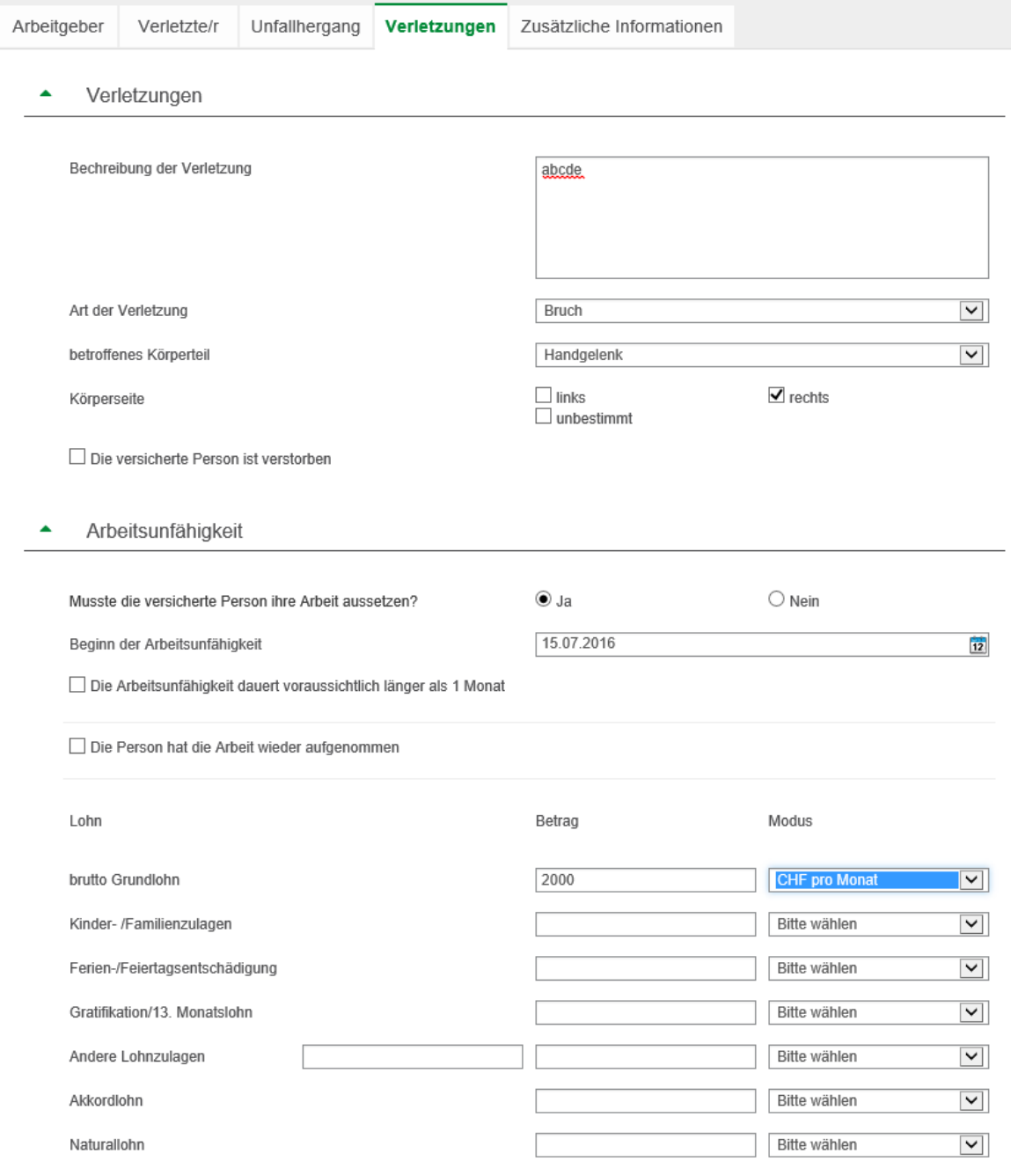

□ Der/die Versicherte ist der Quellensteuer unterstellt

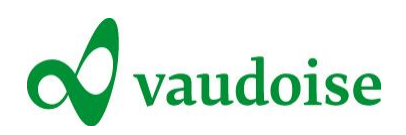

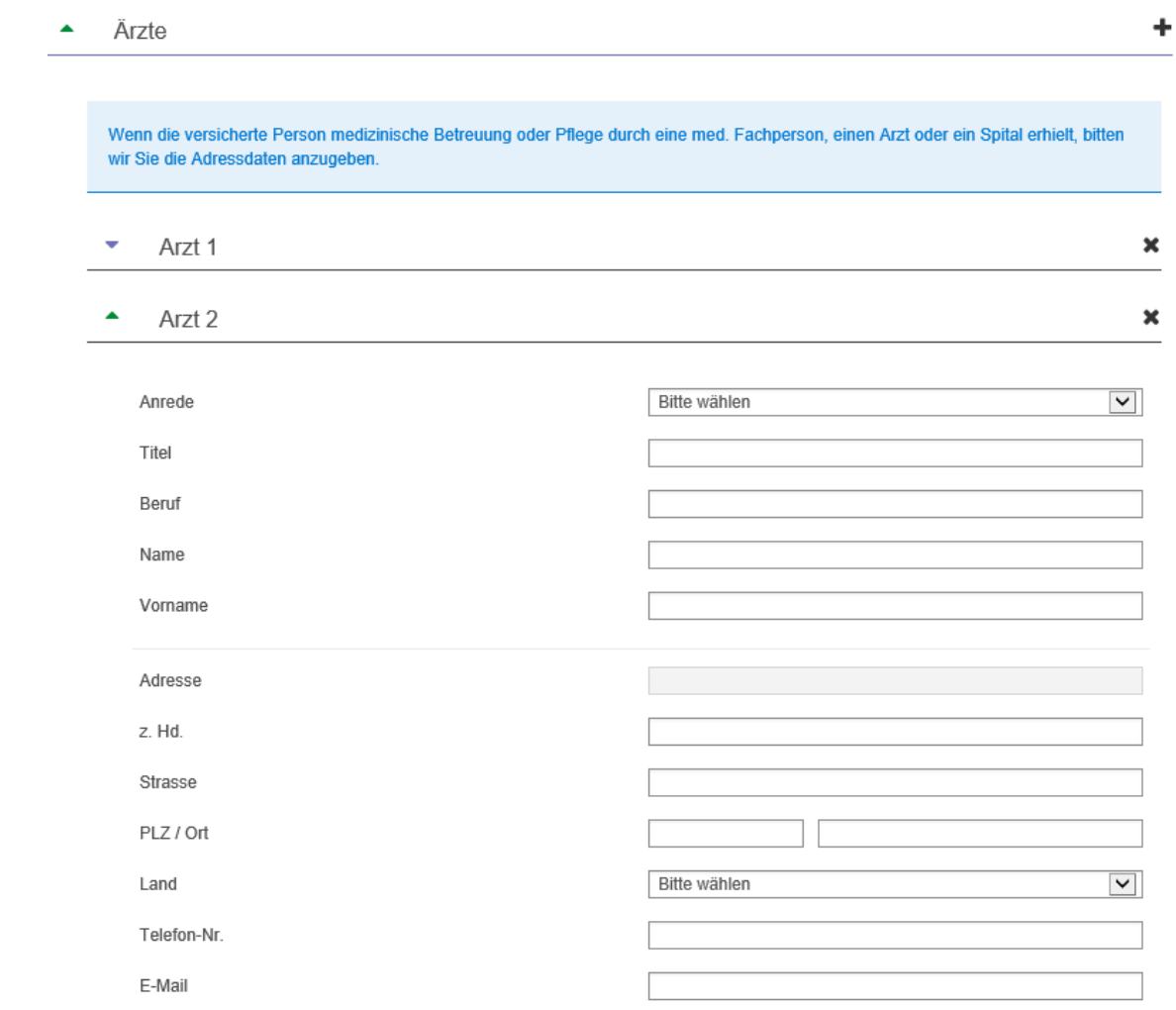

Versicherungen  $\blacktriangle$ 

Krankenkasse der/des Versicherte/n

 $\Box$  Der/die Versicherte bezieht bereits ein Taggeld oder erhält eine Sozialversicherungsrente

 $\bullet$ 

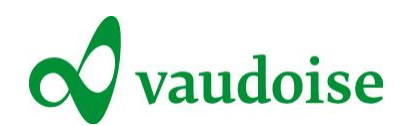

## 5. Tab «Zusätzliche Informationen»

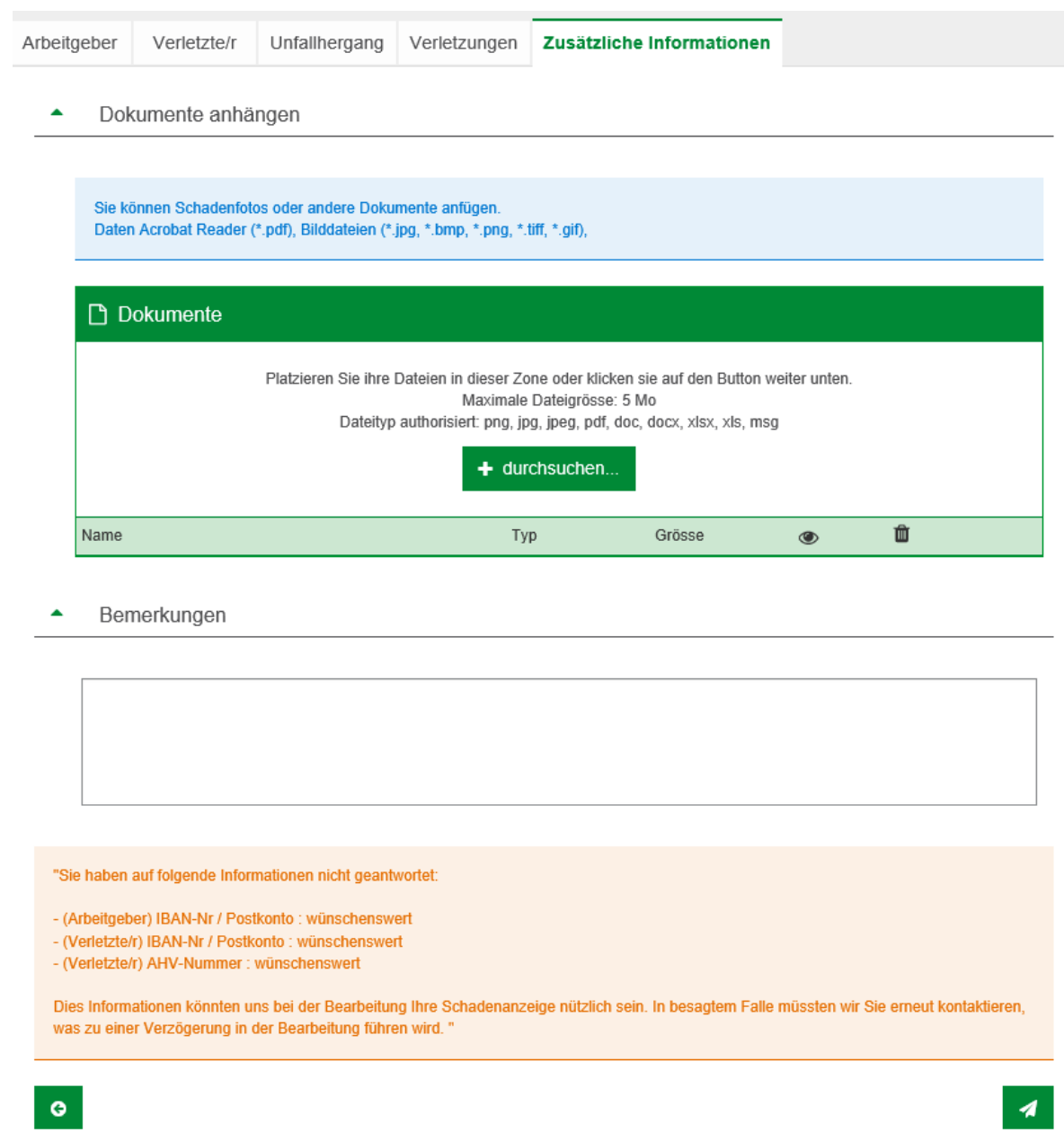

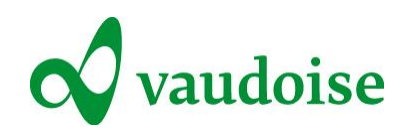

## Krankheit (Lohnausfall)

## 1. Tab «Arbeitgeber»

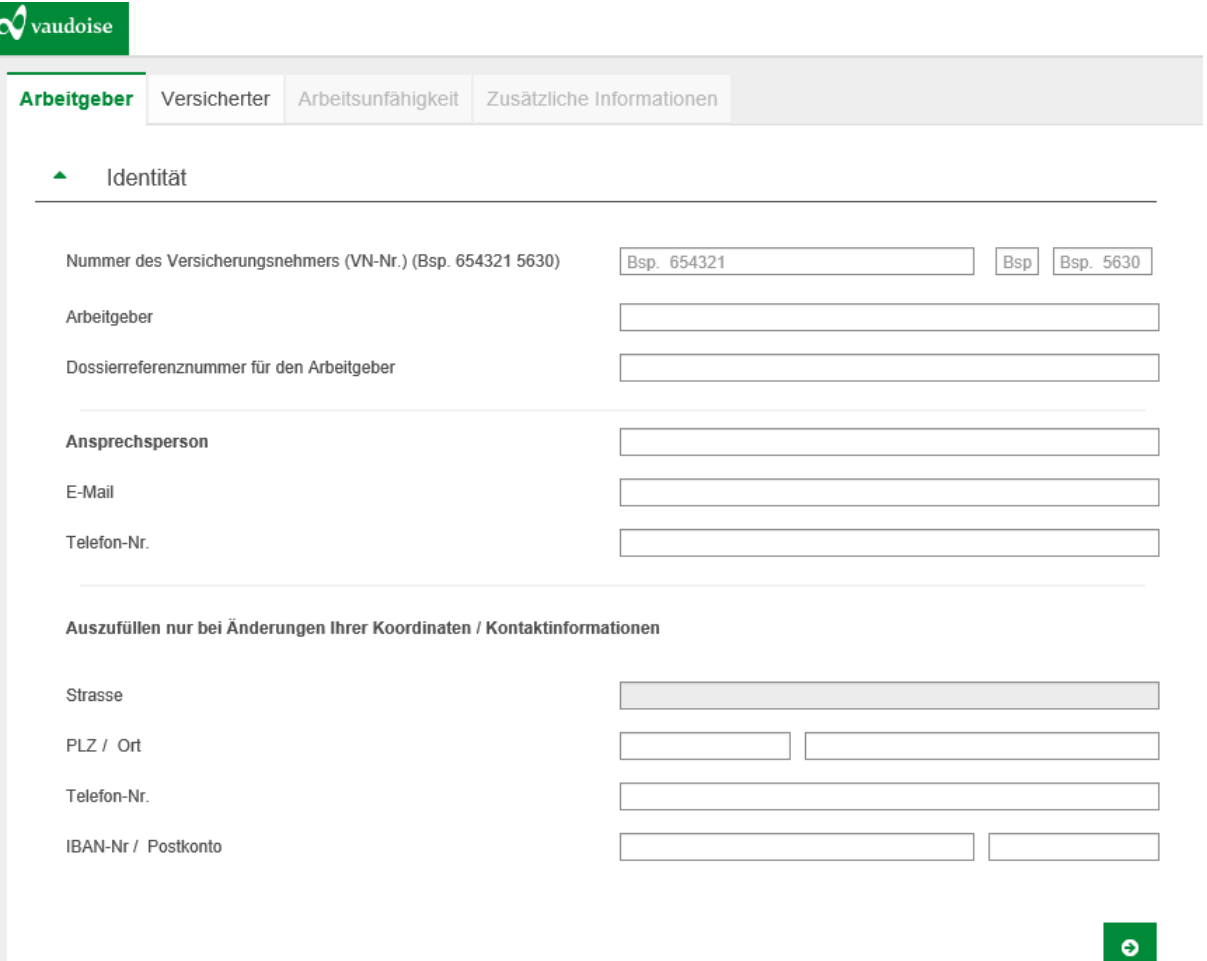

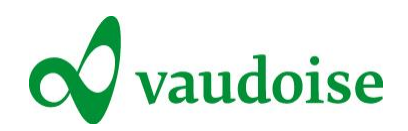

## 2. Tab «Versicherter»

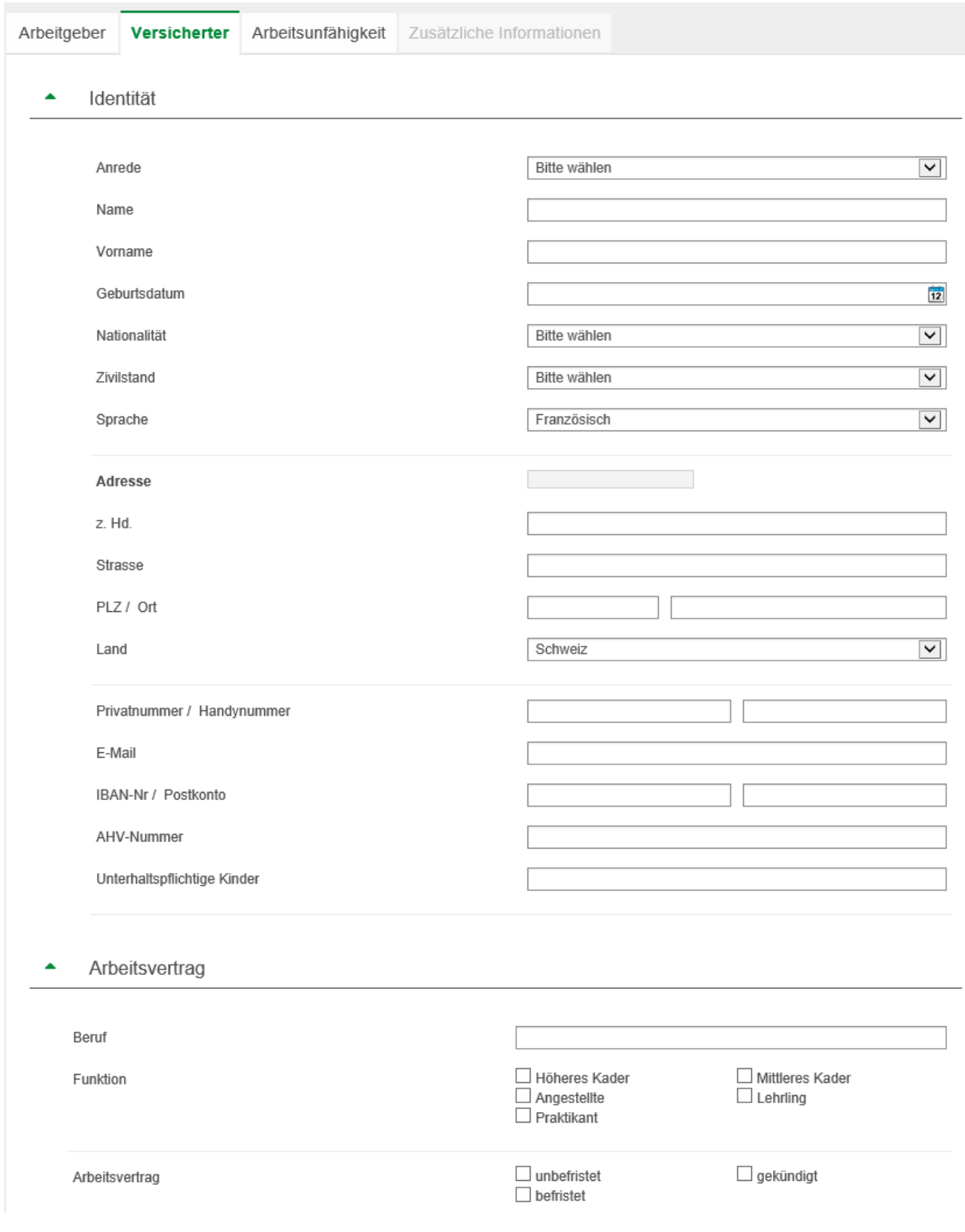

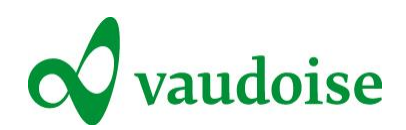

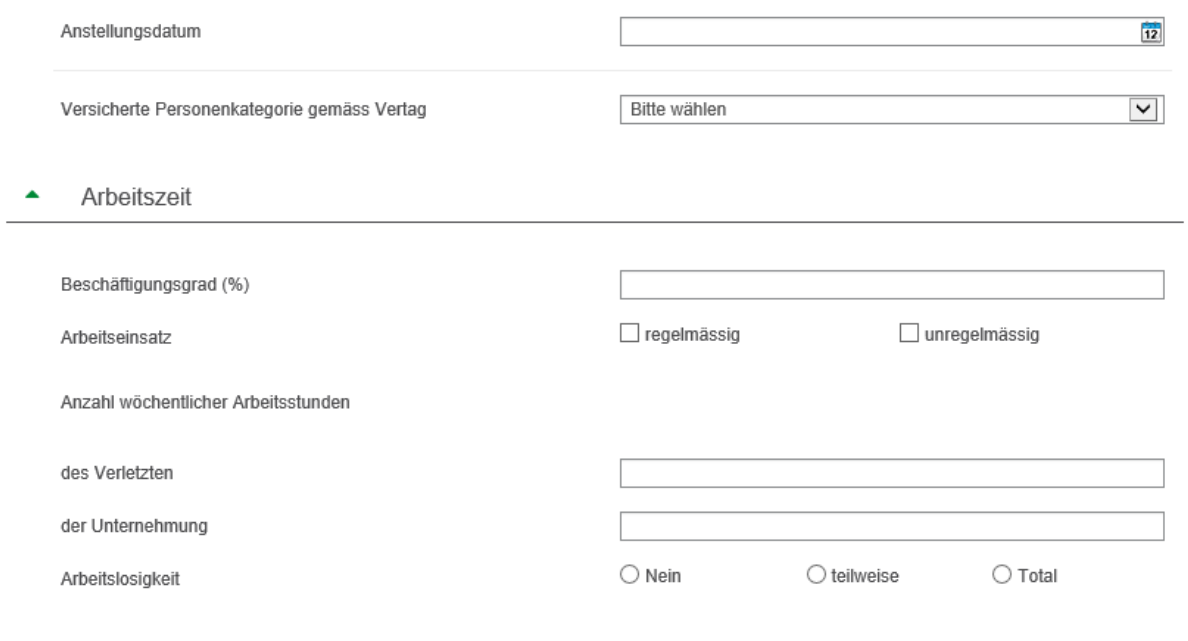

 $\bullet$ 

 $\bullet$ 

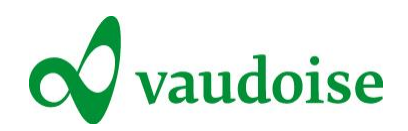

## 3. Tab «Arbeitsunfähigkeit»

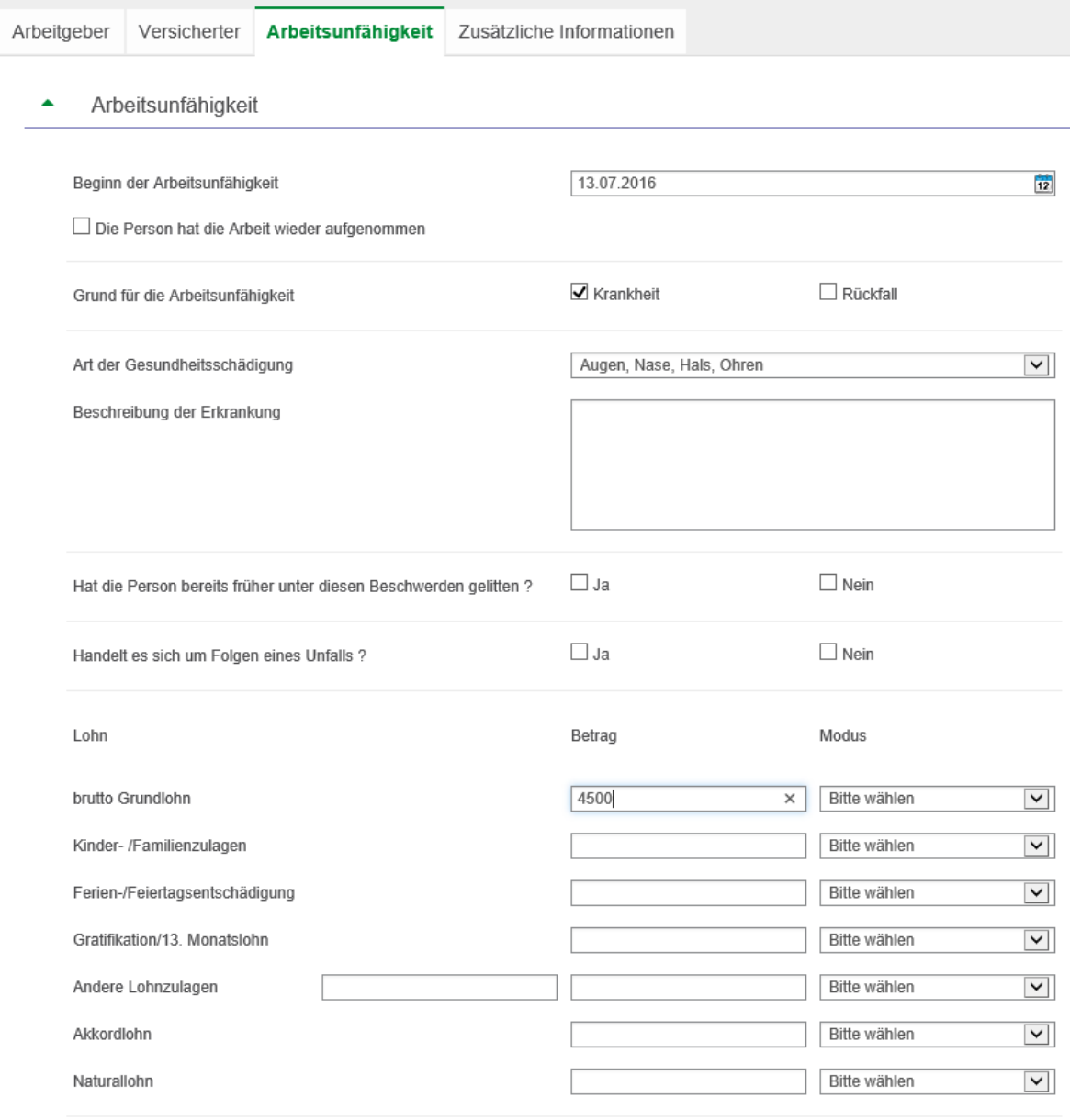

□ Der/die Versicherte ist der Quellensteuer unterstellt

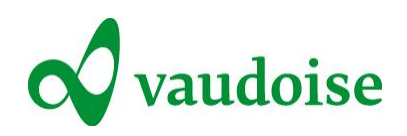

#### Ärzte  $\blacktriangle$

Wenn die versicherte Person medizinische Betreuung oder Pflege durch eine med. Fachperson, einen Arzt oder ein Spital erhielt, bitten wir Sie die Adressdaten anzugeben.

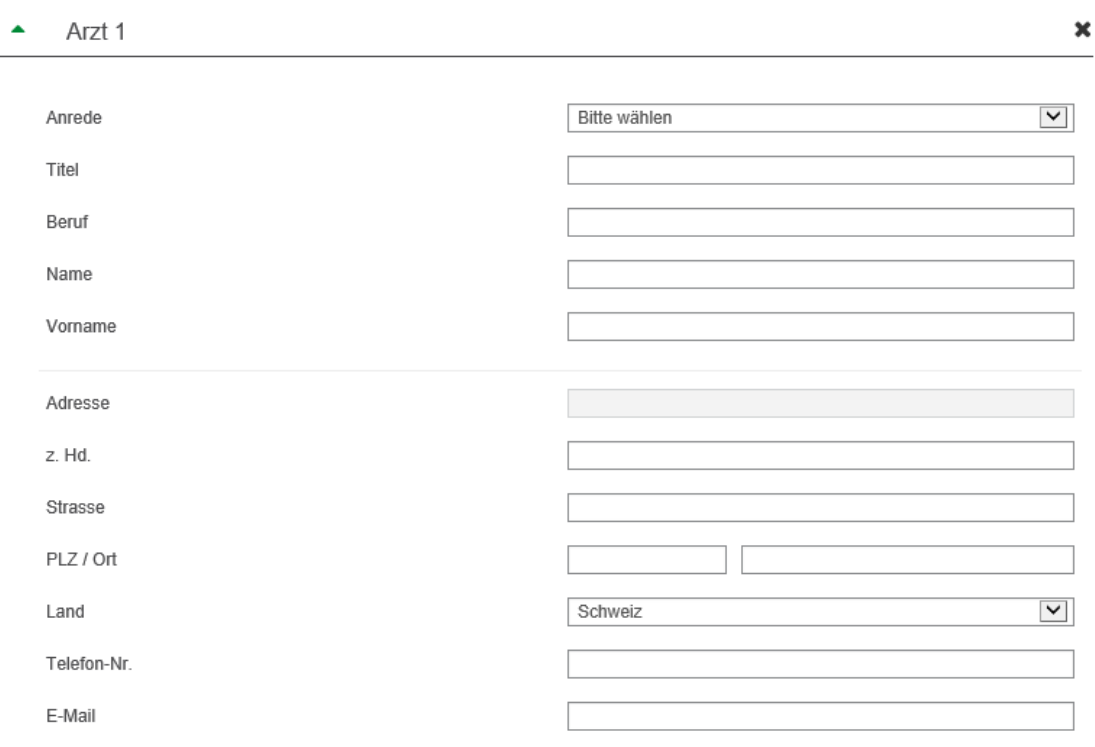

#### Versicherungen  $\blacktriangle$

□ Der/die Versicherte bezieht bereits ein Taggeld oder erhält eine Sozialversicherungsrente

 $\bullet$ 

÷

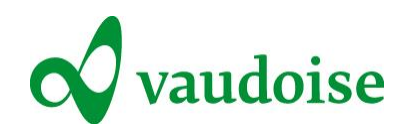

## 4. Tab «Zusätzliche Informationen»

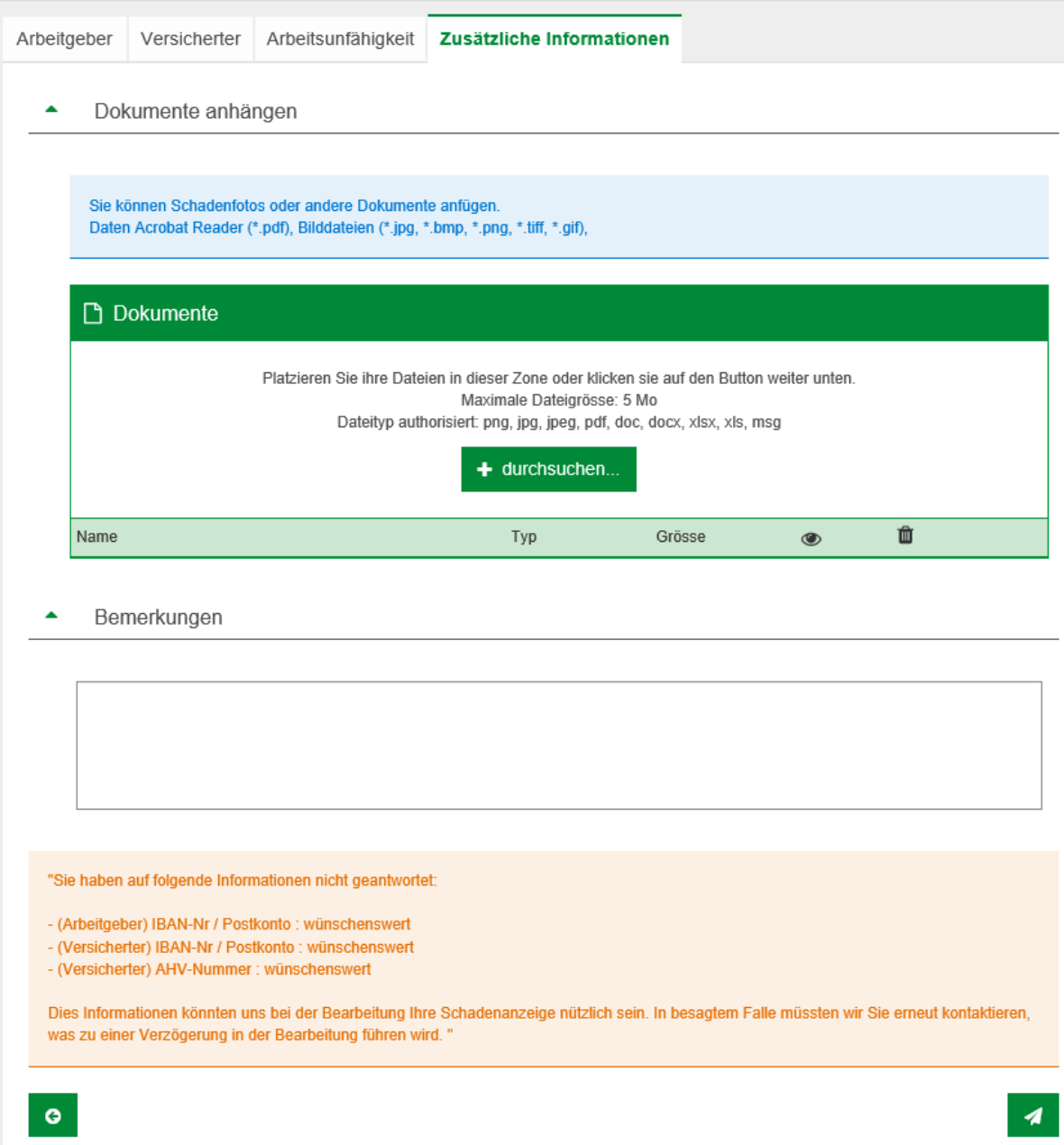